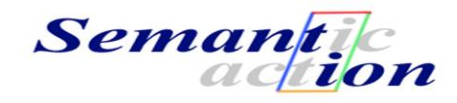

# **Semantion Metamodeler**

# **V1.4**

**Author:**  Goran Zugic [goran.zugic@semantion.com](mailto:goran.zugic@semantion.com)

April 2011

### **Copyright © 2008-2011 Semantion Inc.**

Personal use of this material is permitted. However, permission to reprint/republish this material for advertising or promotional purposes or for creating new collective works for resale or redistribution to servers or lists, or to reuse any copyrighted component of this work in other works must be obtained from Semantion (http://www.semantion.com).

### *1.0 Introduction*

Semantion Metamodeler (SM2) is a tool for creation and management of ontologies in Tara Ontology Language [\(http://www.semantion.com/documentation/SBP/metamodeling/TaraOntologyLanguage\\_V1.3.pdf](http://www.semantion.com/documentation/SBP/metamodeling/TaraOntologyLanguage_V1.3.pdf) ). SM2 also provides full exports of Tara ontologies in OWL 2.

SM2 provides creation and management of different types of ontologies. Some of them include ontologies for business processes, system design, product life cycle management, project management, collaborative product development, and others.

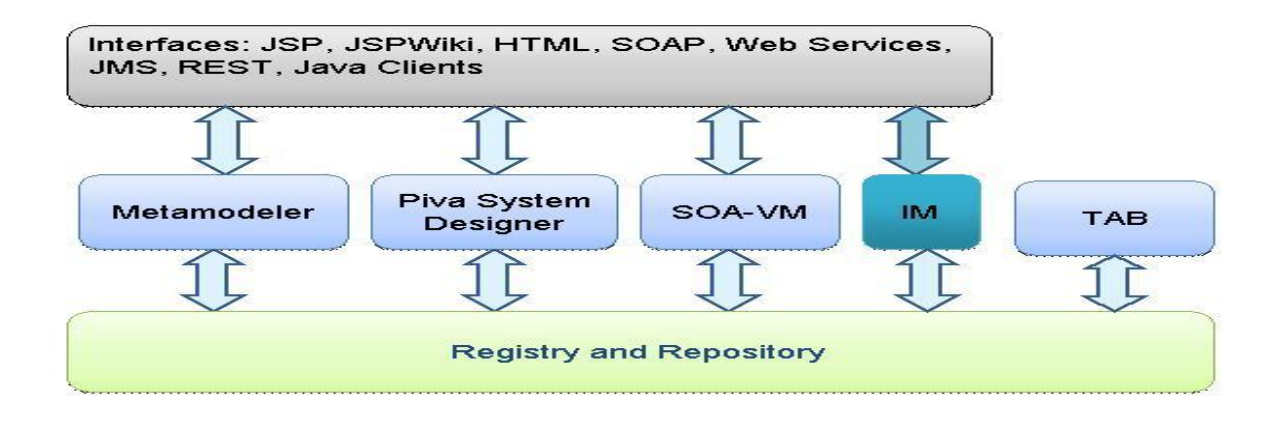

### **Figure 1: Semantion Business Platform (SBP)**

Ontologies are foundations of information and process management automatizations. They are one of the key elements of any business and social platform openness, flexibility and efficiency.

SM2 runs on Semantion Business Platform (SBP) that also includes (Fig. 1) Tara Application Builder (TAB) for generation of web applications (directly executed in SBP) from ontologies, Semantion Registry and Repository for metadata and document management, Piva System Designer for system engineering and modeling, and Semantion SOA Virtual Machine (SOA-VM) for business process execution and analysis.

SM2 is a JEE tool you can access using your web browser. For example, if the web domain of SBP is *http://localhost:8080*, the SM2 URL will be *http://localhost:8080/sm2.*

# *2.0 Ontology Creation in SM2*

We will use the Customer ontology example from Section 4.1.1 in Tara Ontology Language document [\(http://www.semantion.com/documentation/SBP/metamodeling/TaraOntologyLanguage\\_V1.3.pdf](http://www.semantion.com/documentation/SBP/metamodeling/TaraOntologyLanguage_V1.3.pdf) ) to show you how to create an ontology in SM2.

First, you will access the tool via *http://localhost:8080/sm2* URL. If you have not created any additional user in SBP you can use the SBP *admin* user which default password is *manager*. When you log in you will see SM2 home page:

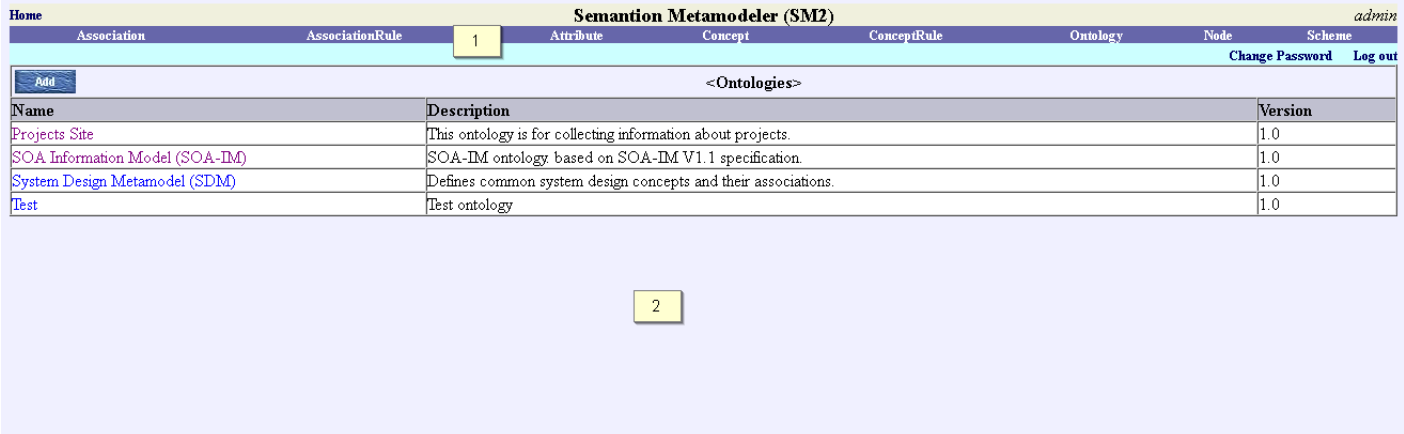

**Figure 2: SM2 home page**

SM2 has two panes:

- (1) *Navigation* pane containing links for ontology elements (i.e., Association, AssociationRule, Attribute, Concept, etc.)
- (2) *View* pane containing ontology elements and their detailed views

### **2.1 Create Customer Ontology**

The *Add* button in the View pane is used to create new ontology. Click the *Add* button to start the creation of the *Customer* ontology. *Add a new Ontology* page will be loaded. Enter the name and description for the new ontology (Fig. 3):

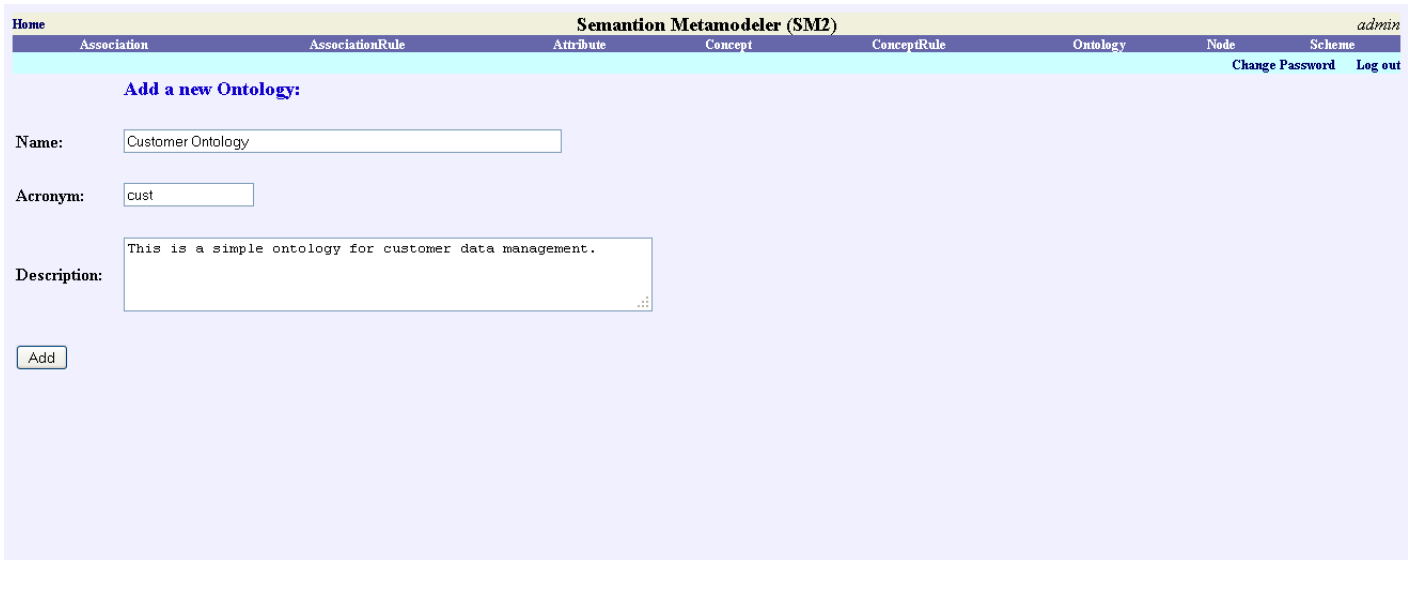

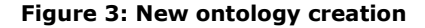

Besides standard *name* and *description* properties, the ontology has also *acronym* property that is used to specify the acronym of the ontology. The *acronym* property is mandatory. Click the *Add* button to create the Customer ontology. When the Customer ontology is created the Customer ontology detailed view page will be presented:

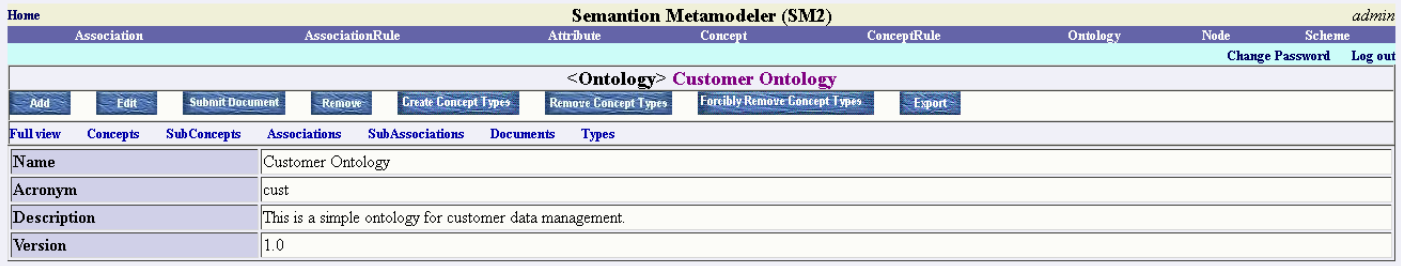

#### **Figure 4: Customer ontology view**

The ontology view pane has eight buttons and seven links.

*Add*, *Edit, Submit Docume*nt, *Remove, Create Concept Types, Remove Concept Types, Forcibly Remove Concept Types, and Export* buttons are used for:

- *Add* to create new ontology.  $\bullet$
- *Edit* to edit the ontology.
- *Submit Document* to submit a document to the repository and associate it with the ontology.
- Remove to remove the ontology.
- When all ontology's concepts are created, *Create Concept Types* button is used to create all concept types and their  $\bullet$ related folders in repository.
- $\bullet$ *Remove Concept Types* removes all concept types and their related empty folders in the repository. Folders that contain files are not removed. They are renamed to their original name followed by a dash sign and the ID of the corresponding object type folder that is being removed.
- *Forcibly Remove Concept Types* removes all concept types and their folders.
- *Export* exports the Tara ontology in either ebXML RS/RIM or OWL 2 to a document that can be directly submitted to create the same ontology in another SM2 or another tool supporting OWL 2.

*Full view*, *Concepts*, SubConcepts, *Associations*, SubAssociations, *Documents*, and *Types* links are used for:

- *Full view* shows ontology properties and all its concepts, sub-concepts, associations, sub-associations, document types,  $\bullet$ and types for all attributes used in the ontology.
- *Concepts* lists all concepts defined in the ontology.
- *SubConcepts lists all sub-concepts in the ontology.*
- *Associations* lists all associations defined in the ontology.
- SubAssociations lists all sub-associations defined in the ontology.
- *Documents* lists all document types defined in the ontology
- *Types* lists all attribute types.

### **2.2 Create Concepts**

Now when we created an initial definition of the ontology, the concepts have to be created next. When you click the *Concepts* link, the following page will be loaded:

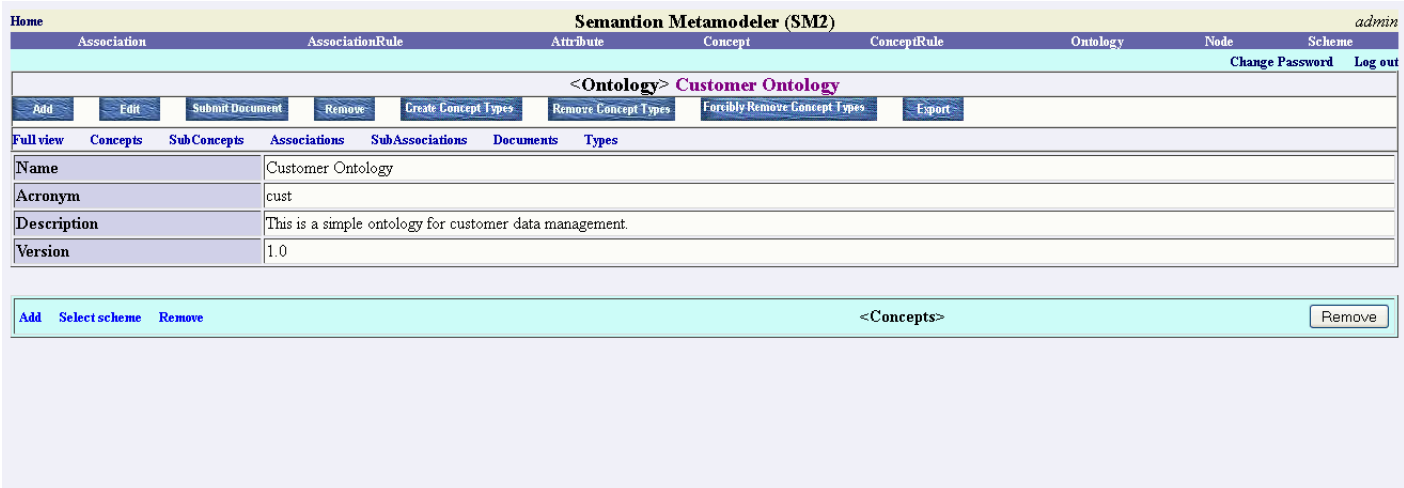

### **Figure 5: Concept scheme page**

The Concepts section has three links and *Remove* button. The three links are: *Add*, *Select scheme*, and *Remove*. *Add* link loads the page that is used to create a Concept scheme. When the Concept scheme is created every next use of the *Add* link will load the page to create new Concept node that will be associated with the Concept scheme. *Select scheme* link enables selection of another already defined scheme. If we already have a scheme associated with the ontology, the selected scheme will replace the scheme that is already in use. *Remove* link will remove the *Concept* scheme from the ontology. The removed scheme will still be available for selection in this or any other ontology. *Remove* button removes selected node from the scheme.

Click the *Add* link (Fig. 6) to create the Customer concept scheme:

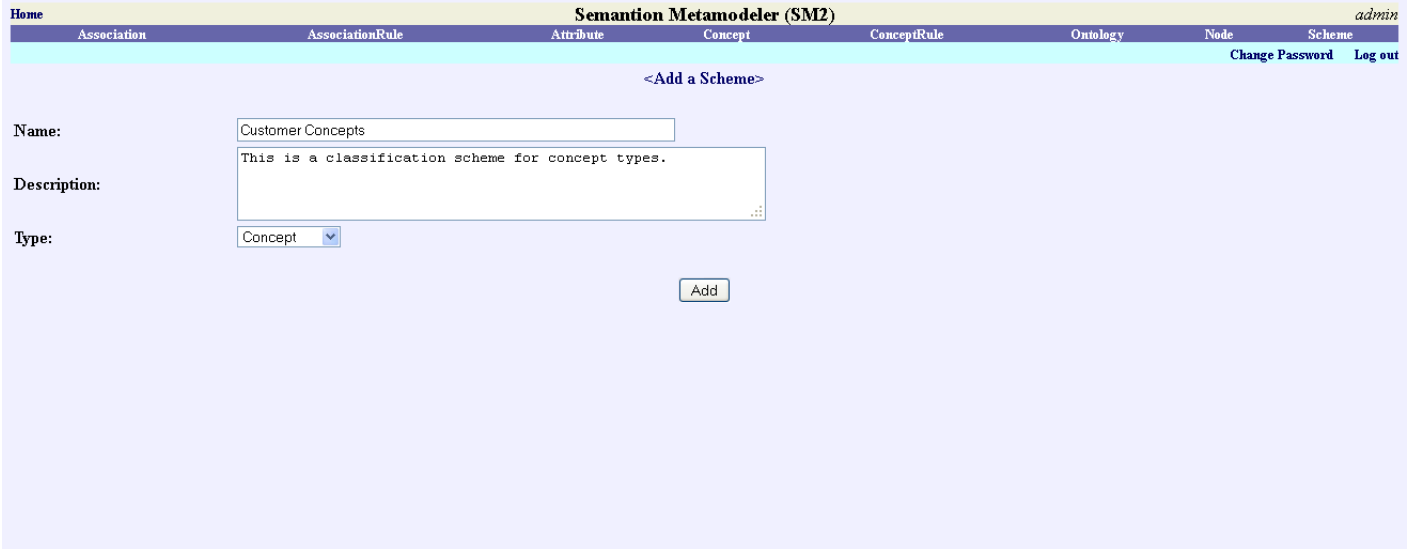

**Figure 6: Add concept scheme**

It is important to make sure that the *type* property has the value *Concept* since this is the concept scheme. The following page will be loaded when the scheme is created:

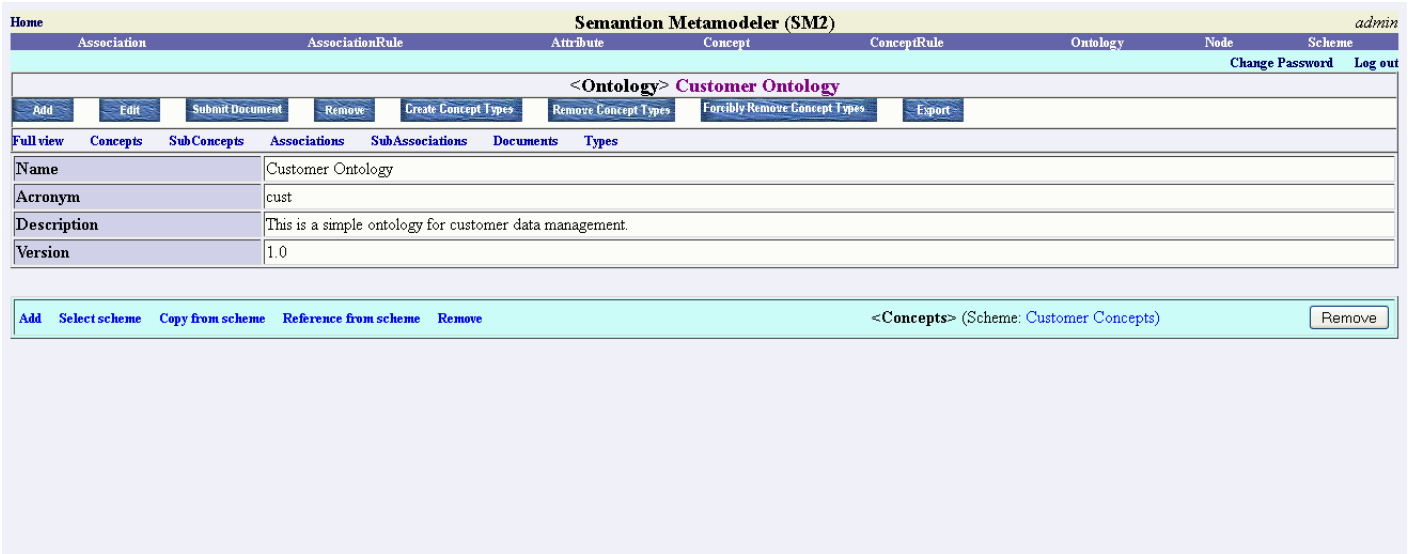

### **Figure 7: Detail ontology view with empty concept scheme**

Now when concept scheme is created you can see additional links *Copy from scheme* and *Reference from scheme. Copy from scheme* enables addition of concepts from another concept schemes. The selected concept is transparently copied to the current ontology. Instead of creating a concept that already exists in another ontology we can just select it from any other scheme and reference it in the ontology via *Reference from scheme* link.

When you click the Add link the concept node page will be loaded. Enter *Customer* for the name property, *Customer type* for the description property and click *Add* button to create the Customer concept node.

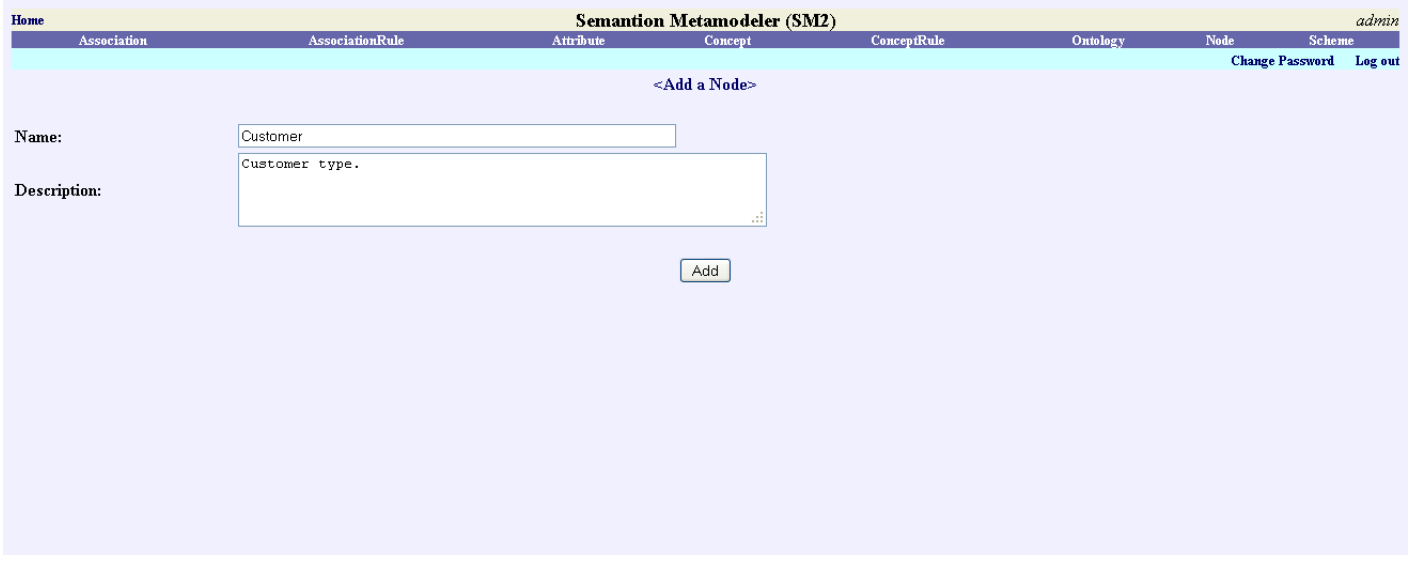

### **Figure 8: Add concept node to concept scheme**

This is how the ontology view with concept details will look like when the *Customer* concept is added:

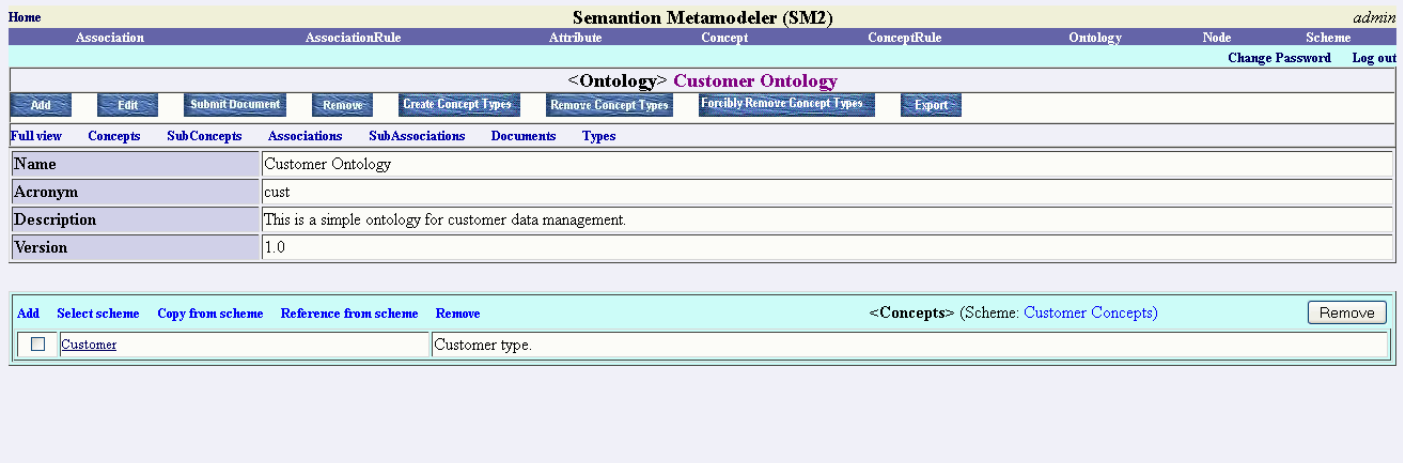

### **Figure 9: Ontology view with concept scheme**

Other concepts (*PostalAddress*, *EmailAddress*, and *TelephoneNumber*) can be created the same way.

Other schemes (Association, Document, and Type) can be created using the same steps explained above for the Concept scheme.

The data types scheme Semantion-SM2-Types is a built-in type scheme that can be selected and used for all ontologies. To select the type scheme you click the *Types* link on the ontology detailed view page (Fig. 9) and then the *Select* link under the *Types* section.

This is how the full view of the Customer ontology will look like when Concept scheme, Association scheme and Type scheme are created:

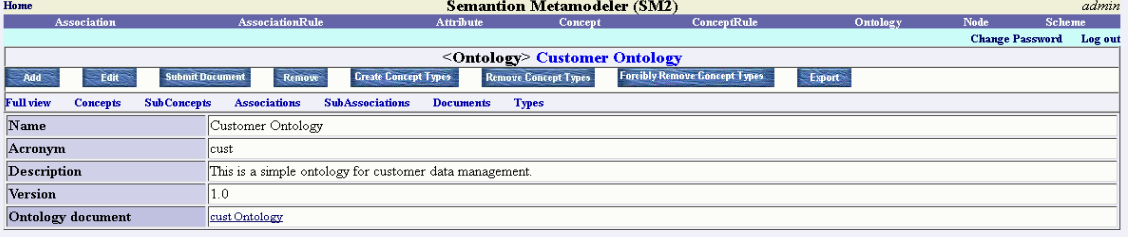

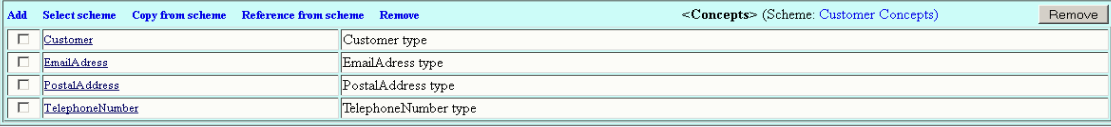

#### $\overline{\leq}SubConcepts>$

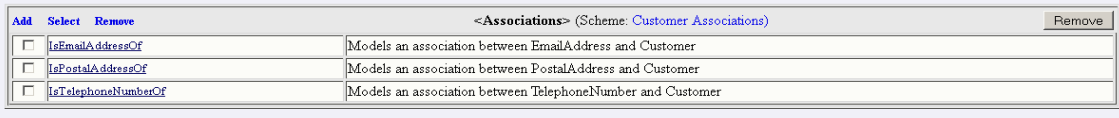

### $<\!\!SubAssociations\!\!>\!\!$

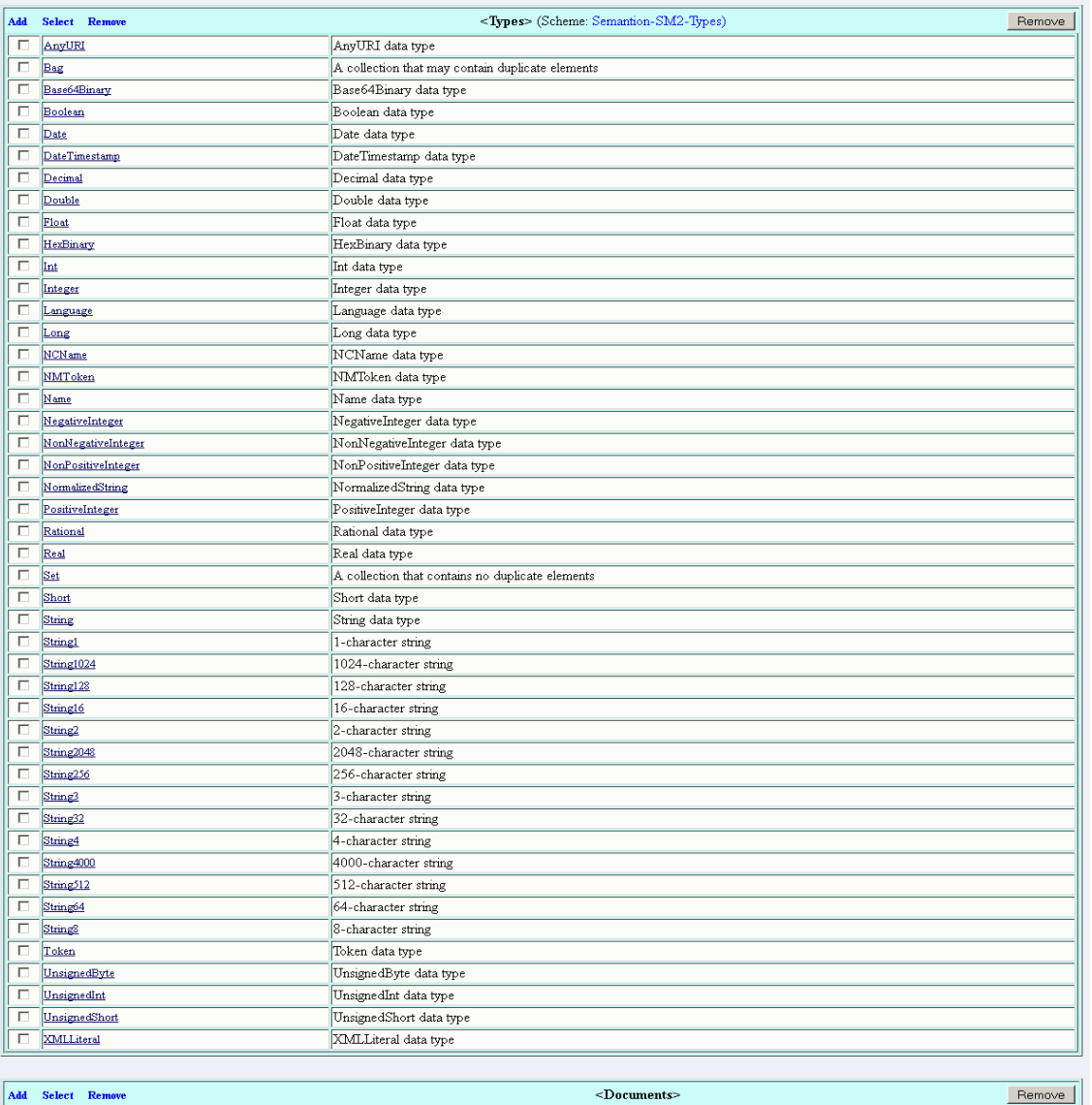

Add Select Remove

### **Figure 10: Ontology view with all schemes created**

 $Remove$ </u>

# **2.3 Create Options**

*Option* scheme is used to add pre-defined optional values for attributes. Each attribute with options will have its own *Option* scheme and that is why more than one *Option* scheme can be used in an ontology. We do not list *Option* schemes in the detailed ontology view.

You can create an *Option* scheme either via the *Scheme* link in the *Navigation* pane or via the *Add* link in the *Attribute* view. This section explains how to create an *Option* scheme via the *Scheme* link in the *Navigation* pane.

When you add an *Option* scheme via the *Scheme* link in the *Navigation* pane a page that lists all schemes will be loaded. Click the *Add* button above the list and enter information about the *TelephoneNumberTypeValues* scheme:

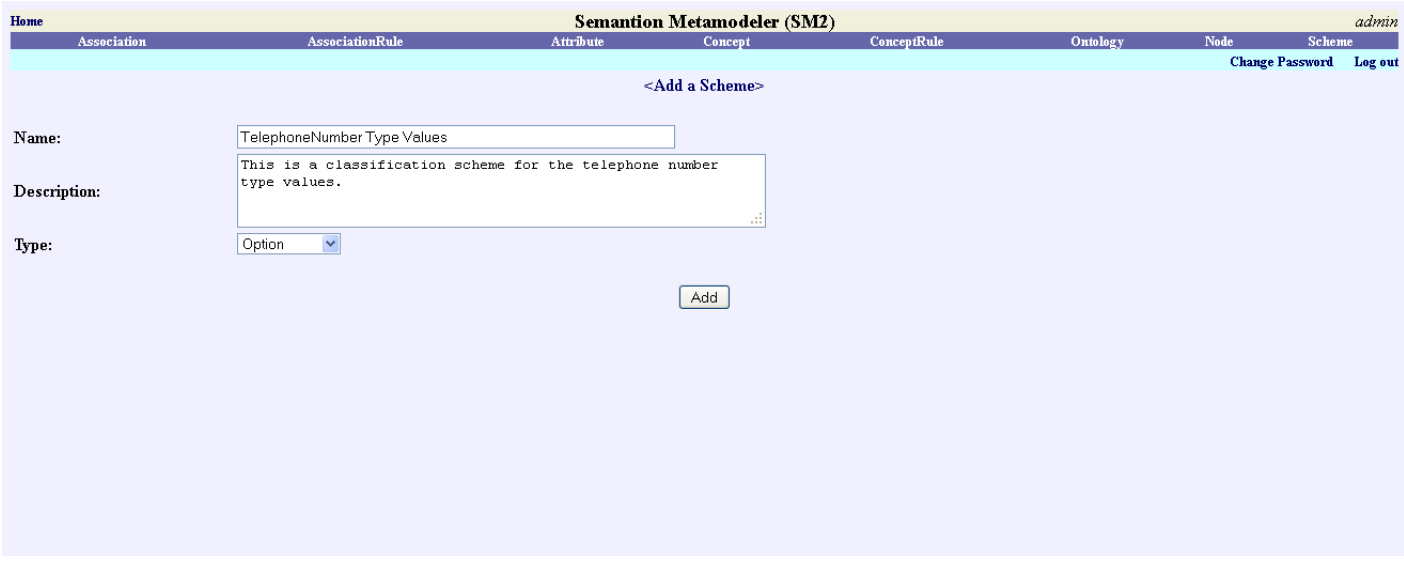

### **Figure 11: Create TelephoneNumberTypeValues option scheme**

Enter the scheme's name and description and make sure that the scheme's type is *Option*. Click the *Add* button to create the scheme. When the scheme is created it will be listed on the next loaded page. Click the link for the *TelephoneNumberTypeValues*  scheme and then click the *Nodes* link to start adding nodes that will represent values related to this option. Click the *Add* link to add a node:

| Home        |                 |        | <b>Semantion Metamodeler (SM2)</b>                                    |                  |                                              |             |          |                        | admin   |  |  |
|-------------|-----------------|--------|-----------------------------------------------------------------------|------------------|----------------------------------------------|-------------|----------|------------------------|---------|--|--|
|             | Association     |        | AssociationRule                                                       | <b>Attribute</b> | Concept                                      | ConceptRule | Ontology | Node                   | Scheme  |  |  |
|             |                 |        |                                                                       |                  |                                              |             |          | <b>Change Password</b> | Log out |  |  |
|             |                 |        |                                                                       |                  | <scheme>TelephoneNumber Type Values</scheme> |             |          |                        |         |  |  |
| Add         | $=$ Edit $\sim$ | Remove |                                                                       |                  |                                              |             |          |                        |         |  |  |
| Nodes       |                 |        |                                                                       |                  |                                              |             |          |                        |         |  |  |
| Name        |                 |        | TelephoneNumber Type Values                                           |                  |                                              |             |          |                        |         |  |  |
| Description |                 |        | This is a classification scheme for the telephone number type values. |                  |                                              |             |          |                        |         |  |  |
| <b>Type</b> |                 |        | Option                                                                |                  |                                              |             |          |                        |         |  |  |
|             |                 |        |                                                                       |                  |                                              |             |          |                        |         |  |  |
|             |                 |        |                                                                       |                  |                                              |             |          |                        |         |  |  |
|             |                 |        |                                                                       |                  |                                              |             |          |                        |         |  |  |
|             |                 |        |                                                                       |                  |                                              |             |          |                        |         |  |  |
|             |                 |        |                                                                       |                  |                                              |             |          |                        |         |  |  |
|             |                 |        |                                                                       |                  |                                              |             |          |                        |         |  |  |
|             |                 |        |                                                                       |                  |                                              |             |          |                        |         |  |  |
|             |                 |        |                                                                       |                  |                                              |             |          |                        |         |  |  |
|             |                 |        |                                                                       |                  |                                              |             |          |                        |         |  |  |
|             |                 |        |                                                                       |                  |                                              |             |          |                        |         |  |  |
|             |                 |        |                                                                       |                  |                                              |             |          |                        |         |  |  |
|             |                 |        |                                                                       |                  |                                              |             |          |                        |         |  |  |

**Figure 12: Add nodes to TelephoneNumberTypeValues option scheme**

When all nodes are added, the detailed view of the *TelephoneNumberTypeValues* scheme will look like this:

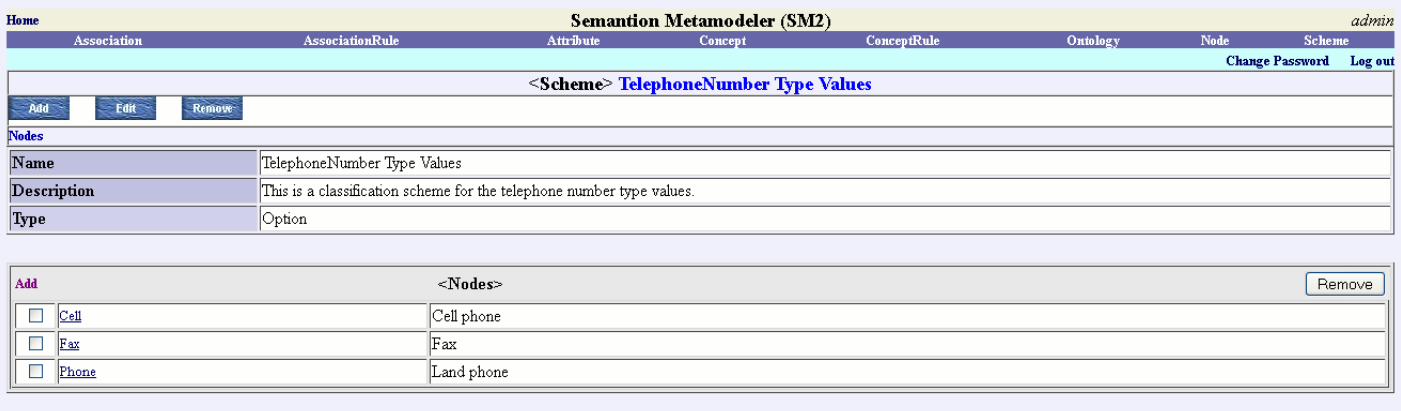

### **Figure 13: Detailed view of the TelephoneNumberTypeValues option scheme**

As mentioned above, the new *Option* scheme can also be added via the *Add* link in the *Attribute* view. For example, if you already created an attribute, you can load its view and under the *Options* section (view) you will see three links: *Add*, *Select*, and *Remove*. *Add* link either creates new *Option* scheme (and associates it with the attribute) if it does not exist or adds an option node to the scheme if the scheme already exists. *Select* link selects another *Option* scheme for the attribute. *Remove* link removes the association between the *Option* scheme and the attribute.

At this point we demonstrated first five steps in an ontology definition using SM2:

- 1. Create an ontology
- 2. Define concept types
- 3. Define association types
- 4. Define attribute types
- 5. Define optional property values (options) if needed

#### Other five steps include:

- 6. Define additional properties for concepts where needed
- 7. Define association rules
- 8. Define concept rules
- 9. Define document types
- 10. Create concept types in registry

We will proceed with Steps 6 and 7. Steps 8 and 9 are not used in this example. They belong to creation of concept rules and definition of all document types used in the application.

Step 10 belongs to creation of all concept types defined in the ontology. These types are created in the registry and they are referenced in the application.

# **2.4 Create Attributes**

Step 6 is to define additional properties used in concepts. We will just demonstrate how *firstName*, *middleName*, and *lastName* properties can be added to *Customer* concept via the *Concept* SM2 page. First click the *Concept* link in Navigation pane, then click the *Customer* concept in the concepts list and when *Customer* view is presented click the *Attributes* link that will open attributes related view with *Add* link to create new attributes representing additional properties for the *Customer* concept. Fig. 14 below shows data for the *Customer's firstName* property:

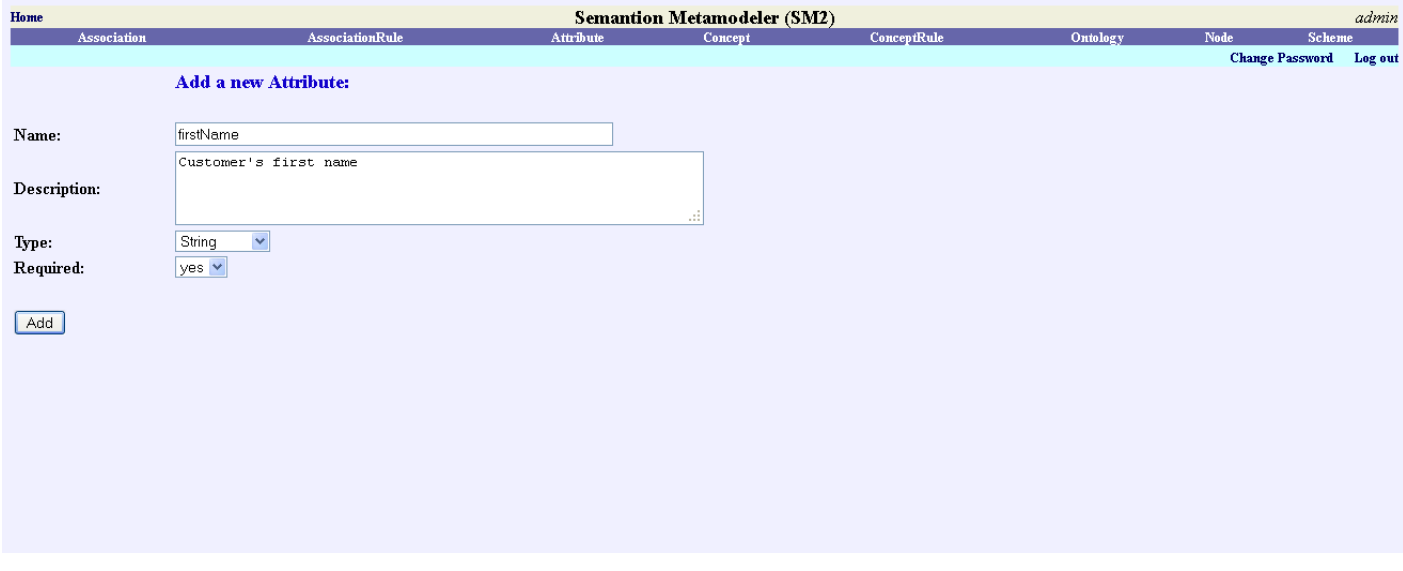

#### **Figure 14: Add a new attribute page**

Besides the *name* and *description* property for the attribute, two other properties are also presented: *type* and *required*. The *type* property specifies the data type of the property represented by the attribute while the *required* property specifies if the value of the property represented by the attribute is mandatory. Click the Add button to create the attribute.

This is how the Customer attributes related view will look like when two other attributes (*middleName* and *lastName*) are added:

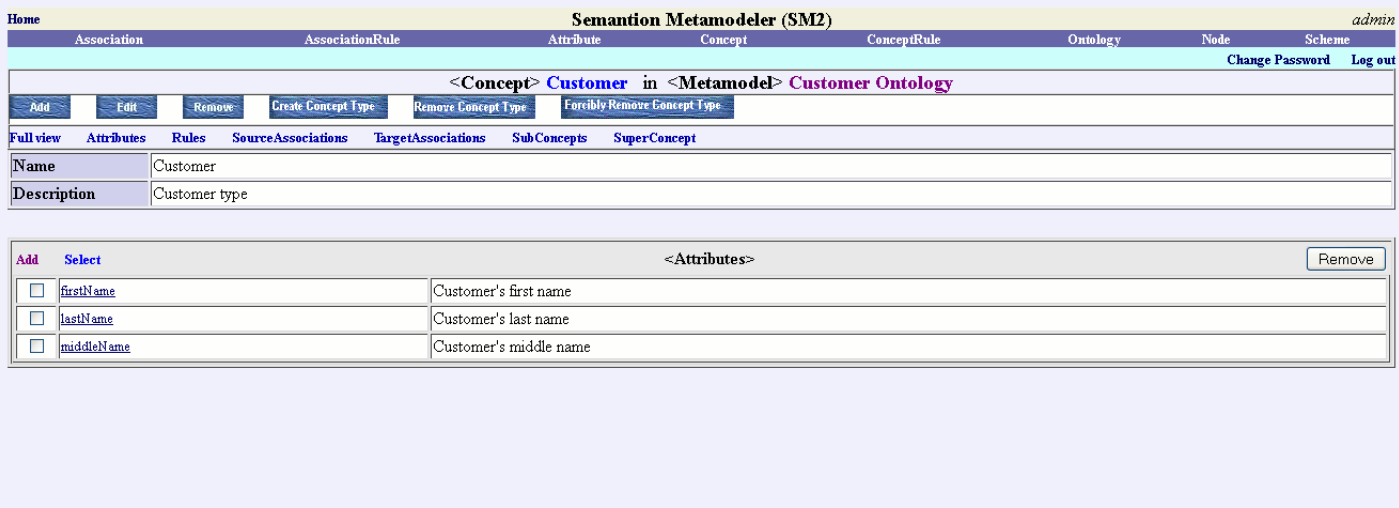

#### **Figure 15: Detailed attributes view of the Customer concept**

*Remove Concept Type* and *Forcibly Remove Concept Type* are used to remove a single concept type. *Remove Concept Type*  removes the concept type and its related empty folder in the repository. If the folder contains files it is not removed. It is renamed to its original name followed by a dash sign and the ID of the concept's object type folder that is being removed. *Forcibly Remove Concept Type* removes the concept type and its folder.

### **2.5 Different Ways of Creating Concepts and Associations**

There are six buttons and seven links on the concept view (Fig.15). Three of these six buttons belong to concept creation, edit, and removal. *Add* button is used to add new concept, *Edit* button is used to edit the concept, and *Remove* button is used to remove the concept. The *SubConcepts* link list all sub-concepts of the current concept. There is the *Add* link in the *SubConcepts* section that can be used to add a sub-concept. The sub-concept is the new concept that will inherit all properties of the parent concept. The *SuperConcept* link is used to show the parent of the current concept if it exists.

While the functionalities of *Edit* and *Remove* button are straight forward, the *Add* button requires an additional explanation. When you click the *Add* button the following page will be loaded:

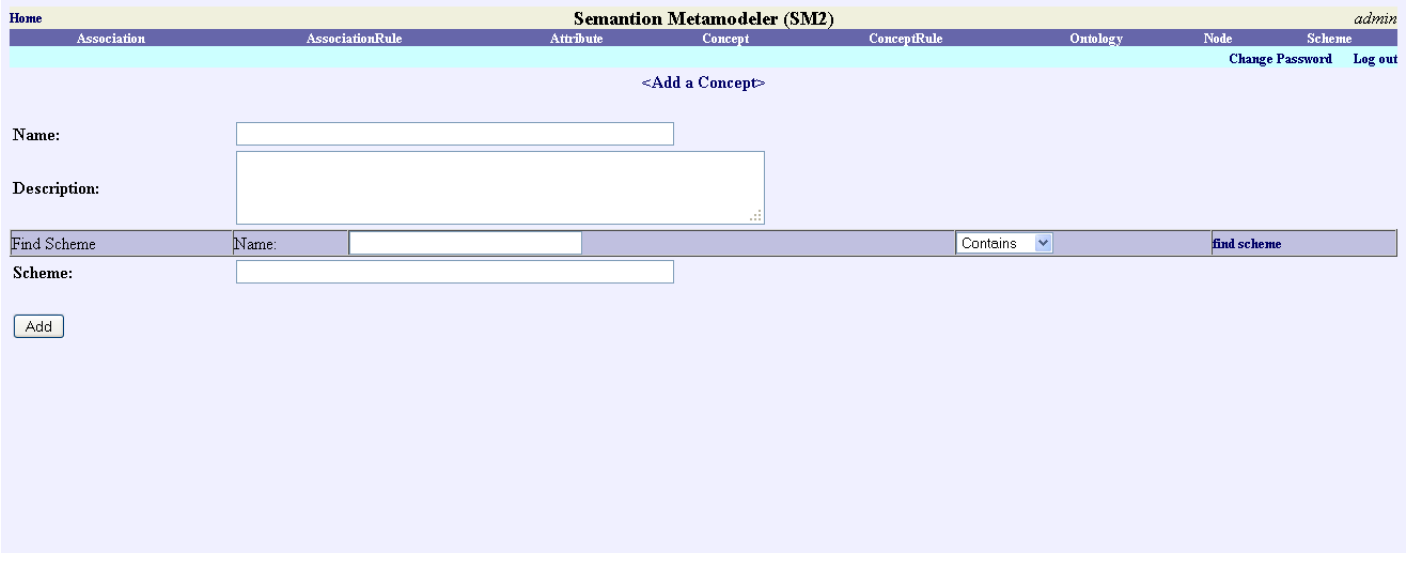

**Figure 16: Add a concept page**

SM2 provides four ways of creating concepts in an ontology. First one is through the ontology view previously explained. With this approach we first created the concepts scheme and then added nodes that represent concepts under this scheme. The second way of creating concepts is presented in Fig. 16. With this approach we assume that the concepts scheme is already created. You enter name and description for the concept and then select a concept scheme that this concept should belong to. The third way of creating concepts is via *SubConcept*s link on the concept view page via the *Add* link in the *SubConcepts* section. Finally, the fourth way of creating concepts is via the *Scheme* link in the *Navigation* pane. If the scheme does not exist it can be created by clicking the *Add* button. Otherwise the Scheme view page should be loaded and *Nodes* link should be used to load the page that enables creation of new concepts via the *Add* link.

Associations can be created the same way as concepts by using three approaches explained in the previous paragraph.

If you go back to Fig. 15 you will see seven links on the detailed Customer concept view:

- *Full view* that loads a full detailed concept view with all attributes, rules, and associations.
- *Attributes* that loads a detailed concept view with all attributes that belong to the concept.
- Rules that loads a detailed concept view with all rules associated with the concept.
- *Source associations* that loads all associations with the concept as a source object.
- *Target associations* that loads all associations with the concept as a target object.
- *SubConcepts* loads all concepts that are sub-concepts of the current concept.
- *SuperConcept* loads the parent concept of the current concept if it exists.

By assuming that all other attributes from the *Customer* ontology are defined we can say that the Step 6 is finished.

### **2.6 Create AssociationRules**

Semantion Metamodeler (V1.4) 13 Now we are ready for Step 7 that includes creation of association rules. The definition of the association rule without the

association does not make sense. *AssociationRule* link in the *Navigation* pane only lists currently created association rules. To create an association rule you have to access the association page via the *Association* link in the *Navigation* pane. We will add an association rule for the IsEmailAddressOf association. When you are in the *IsEmailAddressOf* association view click the *Rules* link to load the association rule related view:

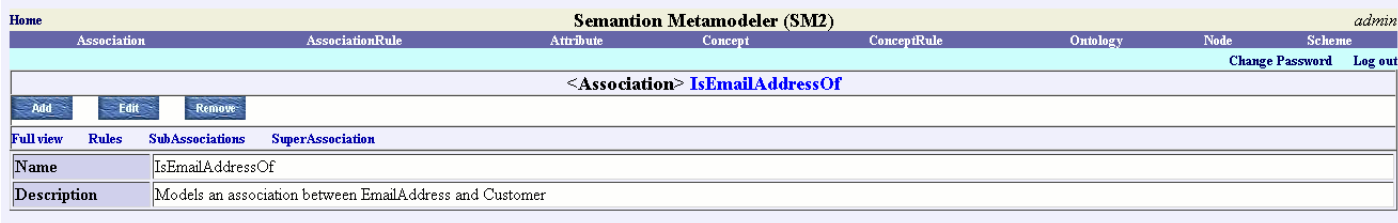

**Figure 17: Association rule-based association view**

Click the *Add* link to continue with the rule creation:

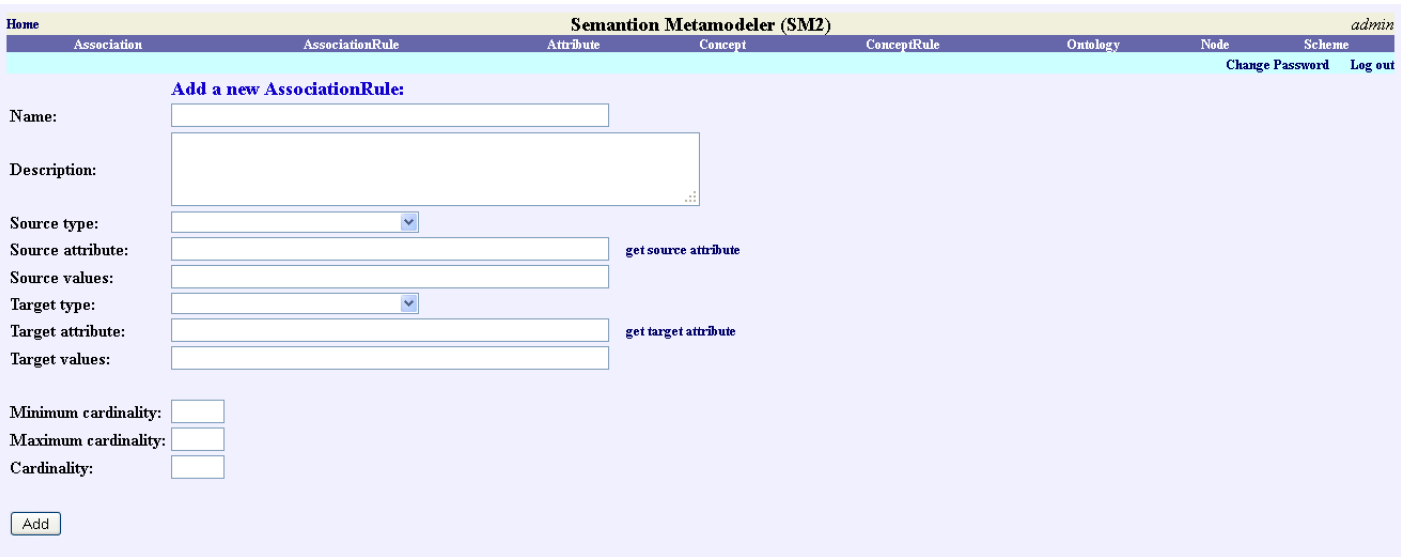

### **Figure 18: Add EmailAddress-Customer association rule**

Besides the *name* and *description* properties the association rule also contains the following properties:

- *sourceType* that specifies the source concept of the association.
- *sourceAttribute* that specifies an attribute of the source concept.
- *sourceValue* that specifies a list of the source attribute values.  $\bullet$
- *targetType* that specifies the target concept of the association.
- *targetAttribute* that specifies an attribute of the target concept.
- *targetValue* that specifies a list of the target attribute values.
- $\bullet$ *minimumCardinality* specifies the minimum number of target concept instances the source concept instance has to be associated with.
- *maximumCardinality* specifies the maximum number of target concept instances the source concept instance can be

associated with.

*cardinality* specifies the exact number of target concept instances the source concept instance has to be associated with.

In this example we specify *sourceType* (*EmailAddress*) and *targetType* (*Customer*) property values only. Please see AssociationRule section in Tara Ontology Language document [\(http://www.semantion.com/documentation/SBP/metamodeling/TaraOntologyLanguage\\_V1.3.pdf](http://www.semantion.com/documentation/SBP/metamodeling/TaraOntologyLanguage_V1.3.pdf) ) for more information about other association rule properties.

Since we do not use concept rules and documents in this example we will not go over Steps 8 and 9. Concept rules enable definitions of rules associated with concepts. Step 9 provides definition of all document types that will be used in an ontology.

The last step, creation of concept types and their folders in repository, is done using *Create Concept Types* button on the ontology view page.

Names of concept types include ontology name and concept name. For example, if an ontology name is "*Customer Ontology*" and concept name is "*Customer*" the concept type will be "*CustomerOntology \_Customer*".

# **2.7 Navigation Pane**

The navigation pane contains links for Associations, AssociationRules, Attributes, Concepts, ConceptRules, Ontologies, Nodes, and Schemes. The *Ontology* and *Node* links list all ontologies and nodes respectively ordered by their names. All other links list corresponding elements and ontologies they belong to. The listed elements are ordered either by their names or by the ontologies they belong to. The *Name* and *Ontology* headers are used as links for these two types of orderings.

For example, if you click the Concept link,

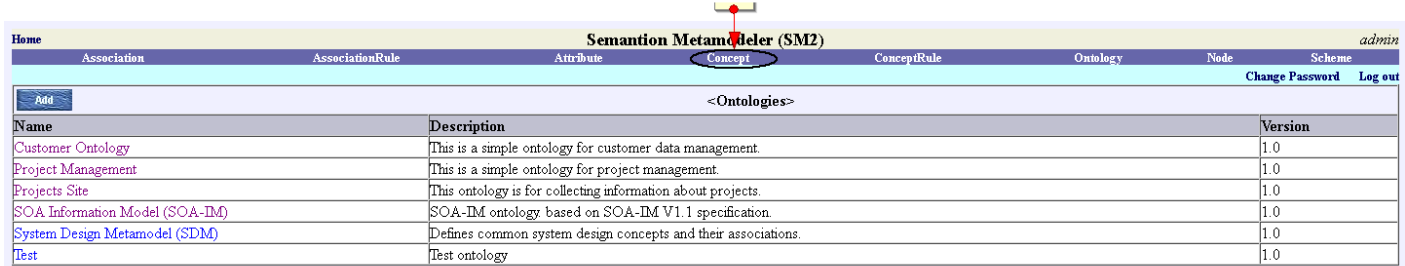

### **Figure 20: Navigation Pane**

the following page with all concepts will be loaded:

| Home<br>Association                    |                                                                  | <b>Semantion Metamodeler (SM2)</b><br>admin<br>Scher<br>ConceptRule<br>Concept                                                                                                    |
|----------------------------------------|------------------------------------------------------------------|----------------------------------------------------------------------------------------------------|
|                                        |                                                                  | <b>Change Password</b> Log out                                                                                                    |
| A/d                                    |                                                                  | $<$ Concepts>                                                                                                    |
| Name                                   | Ontology                                                         | <b>Description</b>                                                                                                    |
| Action                                 | SOA Information Model (SOA-IM)<br>SOA Information Model (SOA-IM) | A consequence of an event taking place                                                                                                    |
| <b>ActiveInputs</b><br><b>Activity</b> | Project Management                                               | This entity represents a list of active inputs that belong to a single collaborative entity (an activity or a decision).<br>A project activity                                                                                |
| <b>Activity</b>                        | SOA Information Model (SOA-IM)                                   | A task or an operation performed by a federate or by a local SOA Federation agent.                                                                                                    |
| Agent                                  | SOA Information Model (SOA-IM)                                   | The Agent performs an activity or makes a decision or executes an event?s action according to some predefined procedure or                                                                                                    |
|                                        |                                                                  | logic                                                                                                    |
| Answer                                 | Projects Site<br>SOA Information Model (SOA-IM)                  | A program running on a System or Device                                                                                                    |
| Application<br>Architecture            | Projects Site                                                    | System Architecture                                                                                                    |
| Argument                               | SOA Information Model (SOA-IM)                                   | An argument used in a business rule                                                                                                    |
| Audit                                  | SOA Information Model (SOA-IM)                                   | Audits a communication between the SOA Federation components.                                                                                                    |
| susiness Architecture                  | Projects Site                                                    |                                                                                                    |
| $_{\rm \bf PRole}$<br>hallenge.        | SOA Information Model (SOA-IM)<br>Projects Site                  | Perform activities and decisions.<br>Main project challenges                                                                                                    |
| <b>ThoiceReference</b>                 | SOA Information Model (SOA-IM)                                   | An XML document that contains choice value                                                                                                    |
| Choice                                 | SOA Information Model (SOA-IM)                                   | A choice made by a decision.                                                                                                    |
| Cluster                                | SOA Information Model (SOA-IM)                                   | Groups related events from one or more collaborative process flows which execution is co-related.                                                                                                    |
| CollaborativeProcessFlow               | SOA Information Model (SOA-IM)                                   | A collaborative process flow is a set of correlated activities, events and decisions that represent a collaboration between roles<br>belonging to (autonomous) business entities.                                             |
|                                        |                                                                  | A set of roles, collaborative process flows and other collaborative elements that represent collaborations between (autonomous)                                                                                               |
| CollaborativeProcess                   | SOA Information Model (SOA-IM)                                   | business entities. The collaborative process can have one or more collaborative process flows depending on types and number                                                                                                   |
|                                        |                                                                  | of collaborations involved in it.                                                                                                    |
| Comment                                | Projects Site                                                    |                                                                                                    |
| <b>Comment</b><br>Concept2             | System Design Metamodel (SDM)<br>Test                            | A Comment related to one and only one model entity                                                                                                    |
| Concept3                               | Test                                                             |                                                                                                    |
| Joncept4                               | Test                                                             |                                                                                                    |
| !onceptA                               | Test                                                             |                                                                                                    |
| <b>ContractRequirement</b>             | System Design Metamodel (SDM)                                    | A requirement from a contract with a client.                                                                                                    |
| ontract<br>Triterion                   | System Design Metamodel (SDM)<br>SOA Information Model (SOA-IM)  | A contract with a client.<br>An input for a Decision. The Decision makes a choice based on one or more criteria provided.                                                                                                    |
| Justomer                               | Customer Ontology                                                | Customer type                                                                                                    |
| Decision                               | SOA Information Model (SOA-IM)                                   | A specific activity in the collaborative process flow that makes choices.                                                                                                    |
| evice)                                 | SOA Information Model (SOA-IM)                                   | A mobile computing resource.                                                                                                    |
| EmailAddress                           | Project Management                                               | A project member's email address                                                                                                    |
| EmailAddress                           | SOA Information Model (SOA-IM)                                   | Models an email address.                                                                                                    |
| EmailAdress                            | Customer Ontology                                                | EmailAdress type                                                                                                    |
| Event                                  | Projects Site                                                    | An event is a collaborative element that represents a progression point in time in the collaborative process flow of a specific                                                                                               |
| Event                                  | SOA Information Model (SOA-IM)                                   | nterest to federates. They represent that something happens during the collaborative process flow                                                                                                    |
| Feature                                | Projects Site                                                    | A web site feature                                                                                                    |
| Function                               | System Design Metamodel (SDM)                                    | A function of the system                                                                                                    |
| Group                                  | Project Management                                               | A group of project activities                                                                                                    |
| Hardware                               | Projects Site                                                    | Hardware that will be directly and indirectly used on the project                                                                                                    |
| InformationalReference                 | SOA Information Model (SOA-IM)                                   | A reference to a document associated with an InputOutput.                                                                                                    |
| InformationalReference                 | System Design Metamodel (SDM)                                    | A reference to a document associated with any entity in a model.<br>The InputOutput is informational (XML document or message) element that is registered to carry required data for the activity to                          |
| InputOutput                            | SOA Information Model (SOA-IM)                                   | be performed.                                                                                                    |
| InputOutput                            | System Design Metamodel (SDM)                                    | InputOutput belongs to Module, Interface, Function or Requirement                                                                                                    |
| nterface                               | System Design Metamodel (SDM)                                    | This entity represents an interface between Modules.                                                                                                    |
| Link                                   | Projects Site                                                    | Links associated with a specific concept                                                                                                    |
| Literature                             | Projects Site                                                    |                                                                                                    |
| LogicalArchitecture                    | Projects Site                                                    | The Matrix is assigned to each Activity?s input and Decision?s criterion and it controls the use of the input/criterion during the                                                                                            |
| Matrix                                 | SOA Information Model (SOA-IM)                                   | execution of the Activity/Decision                                                                                                    |
| Member                                 | Project Management                                               | A person involved in project activities                                                                                                    |
| MessageContent                         | SOA Information Model (SOA-IM)                                   | The content of the Message.                                                                                                    |
| MessageRequest                         | SOA Information Model (SOA-IM)                                   | Defines message requests used during the collaborations.                                                                                                    |
| Message<br>Metric                      | SOA Information Model (SOA-IM)<br>SOA Information Model (SOA-IM) | A message that contains an XML formatted content that could be a request, response or something else.<br>Contains quantifiable value defining a specific performance variable and its state during the collaboration process. |
| ModelReference                         | SOA Information Model (SOA-IM)                                   | A reference entity that represents a document containing an agent model or a service model.                                                                                                    |
| Model                                  | System Design Metamodel (SDM)                                    | A model of a system                                                                                                    |
| Module                                 | System Design Metamodel (SDM)                                    | A module of a model.                                                                                                    |
| NameProposal                           | Projects Site                                                    |                                                                                                    |
| Note                                   | Projects Site                                                    | A release note                                                                                                    |
| Objective                              | System Design Metamodel (SDM)                                    | An objective of a system.                                                                                                    |
| Organization<br>Package                | SOA Information Model (SOA-IM)<br>System Design Metamodel (SDM)  | Provides information on organizations.<br>Package is used to pack together modle entities to perform single operations on them.                                                                                               |
| Phase                                  | Project Management                                               | A phase of the project                                                                                                    |
| Plan                                   | Projects Site                                                    | High-level plan of the project                                                                                                    |
| PostalAddress                          | Customer Ontology                                                | PostalAddress type                                                                                                    |
| PostalAddress                          | Project Management                                               | A project member's postal address                                                                                                    |
| PostalAddress                          | SOA Information Model (SOA-IM)                                   | Defines attributes of a postal address.                                                                                                    |
| ProcedureConfirmation                  | SOA Information Model (SOA-IM)                                   | A run-time entity that specifies the current confirmation status of procedure type SOA-IM collaborative entities.                                                                                                    |
| ProjectActivity                        | Projects Site<br>Projects Site                                   | A project member                                                                                                    |
| ProjectMember<br>Project               | Project Management                                               | Project concept                                                                                                    |
| Project                                | Projects Site                                                    | Models music site project                                                                                                    |
| ProjectSite                            | Projects Site                                                    |                                                                                                    |
| Project                                | System Design Metamodel (SDM)                                    | Project is a root concept of the model that collects all concepts belonging to a specific project.                                                                                                    |
| ProjectTask                            | Projects Site                                                    | Provides information about a protocol (i.e., ebJCML CPA, WSDL, etc.) used for a collaboration with a service or an agent or a                                                                                                 |
| Protocol                               | SOA Information Model (SOA-IM)                                   | user.                                                                                                    |
| Question                               | Projects Site                                                    |                                                                                                    |
| Release                                | Projects Site                                                    | Project releases                                                                                                    |
| Requirement                            | Projects Site                                                    | A requirement related to a project release                                                                                                    |
| Requirement                            | System Design Metamodel (SDM)                                    | A project requirement.                                                                                                    |
| Role<br><b>RuleContent</b>             | Project Management<br>SOA Information Model (SOA-IM)             | A role responsible for some of project activities<br>Represents the content of the Rule.                                                                                                    |
| Rule                                   | SOA Information Model (SOA-IM)                                   | Represents a business rule that will be submitted to the rule engine                                                                                                    |
| Scalability                            | Projects Site                                                    |                                                                                                    |
| Sequence                               | SOA Information Model (SOA-IM)                                   | Defines an order in which activities, decisions and events are executed.                                                                                                    |
| ervice                                 | SOA Information Model (SOA-IM)                                   | Performs an activity or makes a decision or executes an event?s action according to some predefined procedure or logic                                                                                                    |
| Software                               | Projects Site                                                    | Software that will be directly and indirectly used on the project                                                                                                    |
| Stakeholder                            | Project Management                                               | A stakeholder of the Project                                                                                                    |
| ystem                                  | SOA Information Model (SOA-IM)<br>Projects Site                  | A non-mobile computing resource.                                                                                                    |
| Tag<br>TechnicalArchitecture           | Projects Site                                                    |                                                                                                    |
| Technology                             | Projects Site                                                    | generic technology concept that includes hardware, software, etc.                                                                                                    |
| TelephoneNumber                        | Customer Ontology                                                | TelephoneNumber type                                                                                                    |
| TelephoneNumber                        | Project Management                                               | A project member's telephone number                                                                                                    |
| TelephoneNumber                        | SOA Information Model (SOA-IM)                                   | Defines telephone number attributes. Different types of numbers can be defined: office, home, mobile, beeper, and fax.                                                                                                    |
| ToDoListItem                           | Projects Site                                                    |                                                                                                    |
| ToDoList<br>Trigger                    | Projects Site<br>SOA Information Model (SOA-IM)                  | A condition that creates an event                                                                                                    |
| User                                   | SOA Information Model (SOA-IM)                                   | Defines a person who can be a federate or a person responsible for execution of an agent or a service.                                                                                                    |
| Website                                | Projects Site                                                    | Web sites providing similar services                                                                                                    |
|                                        |                                                                  |                                                                                                    |

**Figure 21: List of concepts ordered by the name**

They are ordered by the name and if you want to order them by ontology and name you need to click the *Ontology* header link.